## gputils 0.13.3

James Bowman and Craig Franklin

July 31, 2005

# **Contents**

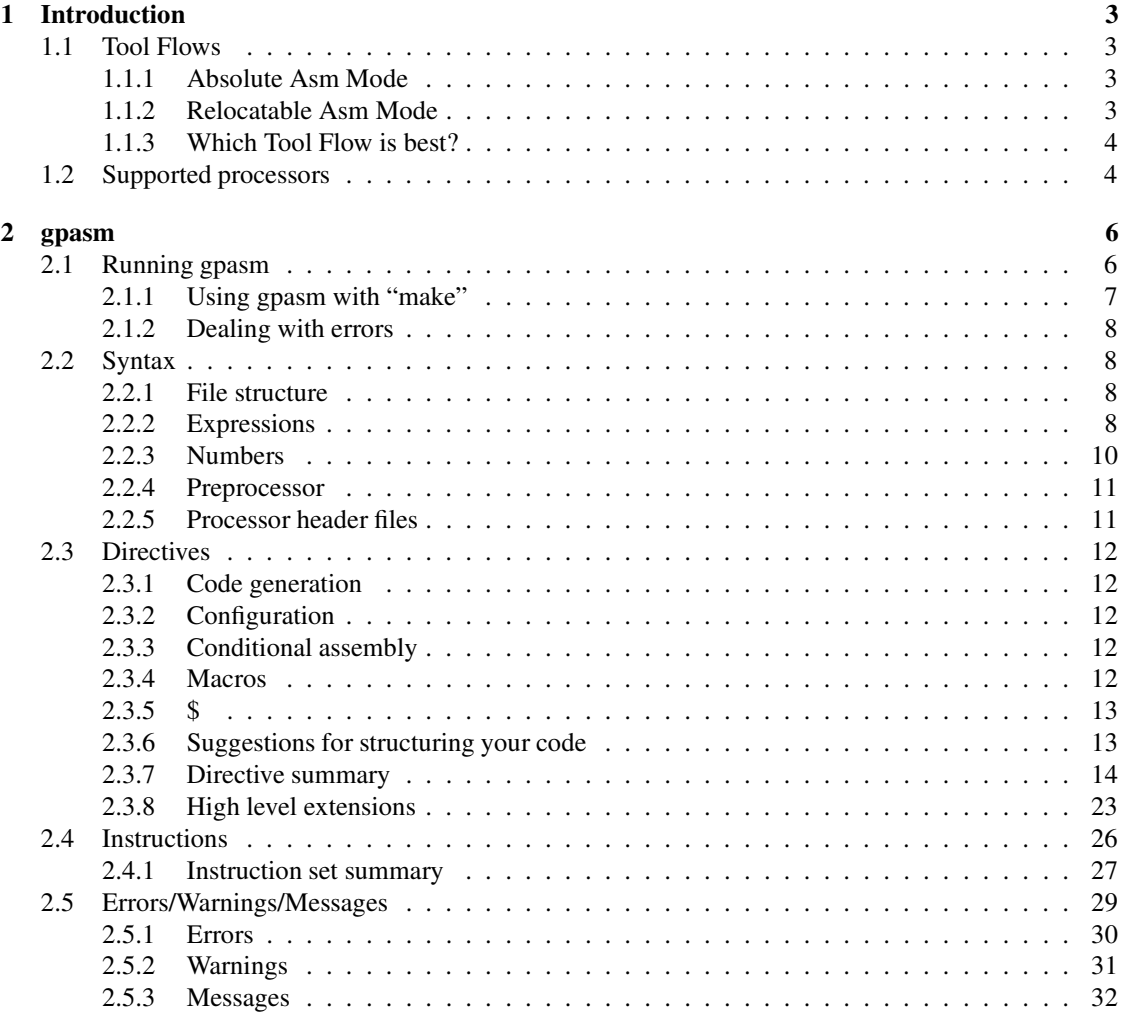

#### **CONTENTS**

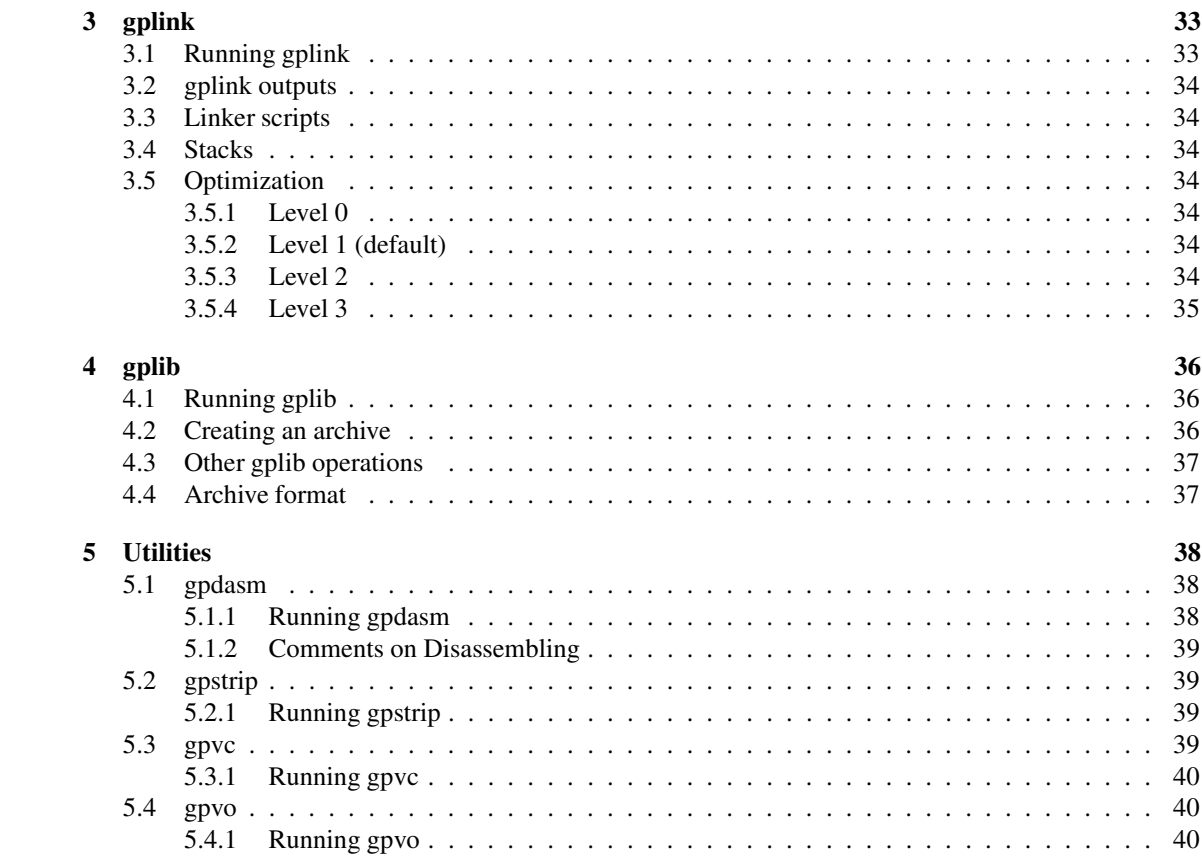

 $\overline{2}$ 

# **Chapter 1**

# **Introduction**

gputils is a collection of tools for Microchip (TM) PIC microcontrollers. It includes gpasm, gplink, and gplib. Each tool is intended to be an open source replacement for a corresponding Microchip (TM) tool. This manual covers the basics of running the tools. For more details on a microcontroller, consult the manual for the specific PICmicro product that you are using.

This document is part of gputils.

gputils is free software; you can redistribute it and/or modify it under the terms of the GNU General Public License as published by the Free Software Foundation; either version 2, or (at your option) any later version.

gputils is distributed in the hope that it will be useful, but WITHOUT ANY WARRANTY; without even the implied warranty of MERCHANTABILITY or FITNESS FOR A PARTICULAR PURPOSE. See the GNU General Public License for more details.

You should have received a copy of the GNU General Public License along with gputils; see the file COPYING. If not, write to the Free Software Foundation, 59 Temple Place - Suite 330, Boston, MA 02111-1307, USA.

#### **1.1 Tool Flows**

gputils can be used in two different ways: absolute asm mode and relocatable asm mode.

#### **1.1.1 Absolute Asm Mode**

In absolute asm mode, an assembly language source file is directly converted into a hex file by gpasm. This method is absolute because the final addresses are hard coded into the source file.

#### **1.1.2 Relocatable Asm Mode**

In relocatable asm mode, the microcontroller assembly source code is divided into separate modules. Each module is assembled into an object using gpasm. That object can be placed "anywhere" in microcontroller's memory. Then gplink is used to resolve symbols references, assign final address, and to patch the machine code with the final addresses. The output from gplink is an absolute executable object.

#### **1.1.3 Which Tool Flow is best?**

Absolute mode is simple to understand and to use. It only requires one tool, gpasm. Most of the examples on Microchip's website use absolute mode. So why use relocatable mode?

- Code can be written without regard to addresses. This makes it easier to write and reuse.
- The objects can be archived to create a library, which also simplifies reuse.
- Recompiling a project can be faster, because you only compile the portions that have changed.
- Files can have local name spaces. The user chooses what symbols are global.

Most develpment tools use relocatable objects for these reasons. The few that don't are generally microcontroller tools. Their applications are so small that absolute mode isn't impractical. For PICs, relocatable mode has one big disadvantage. The bank and page control is a challenge.

## **1.2 Supported processors**

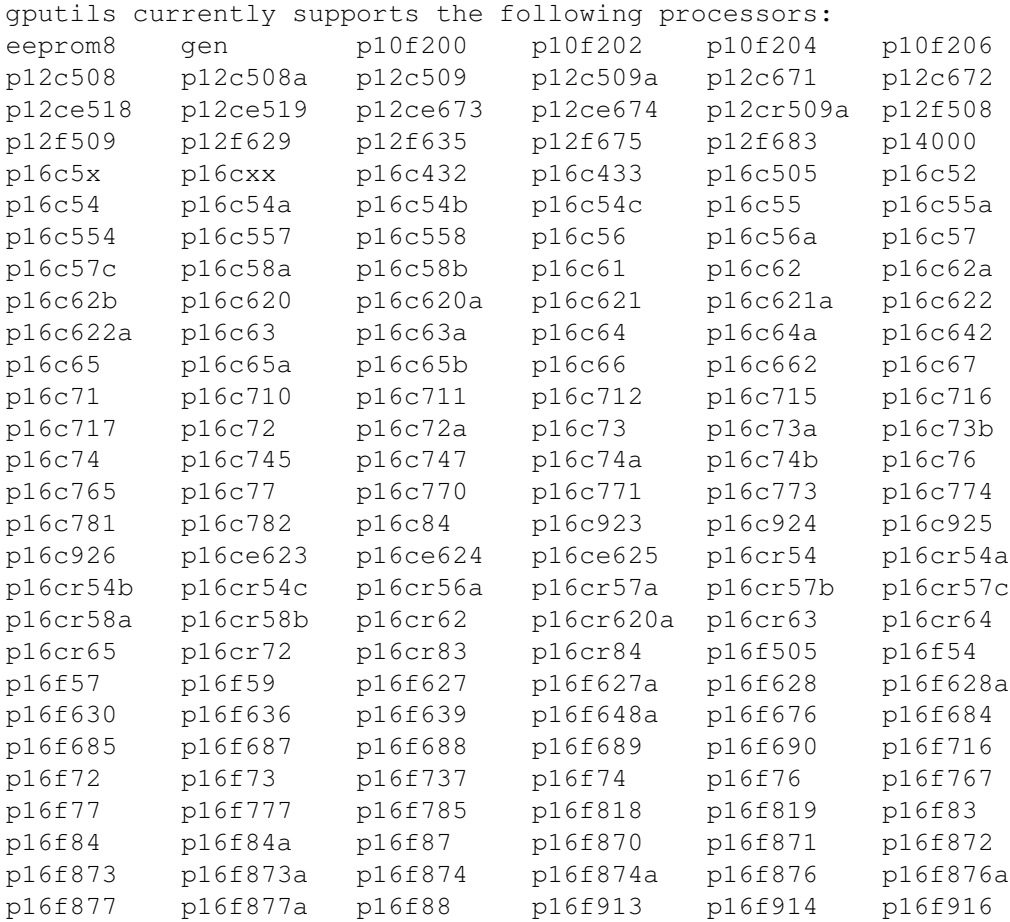

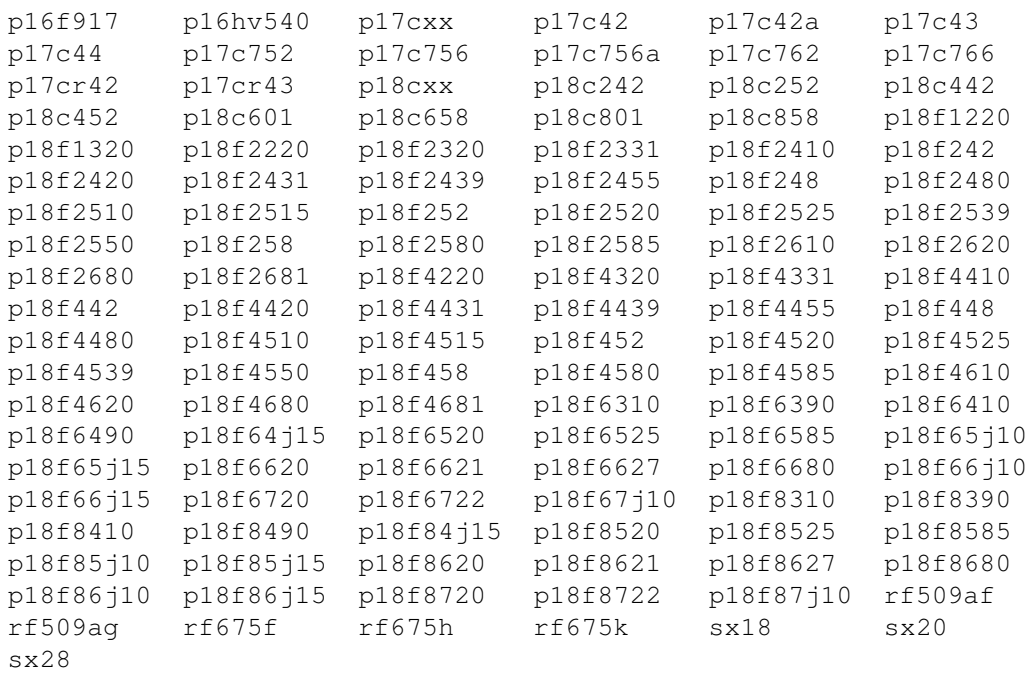

# **Chapter 2**

## **gpasm**

## **2.1 Running gpasm**

The general syntax for running gpasm is

gpasm [options] asm-file

Where options can be one of:

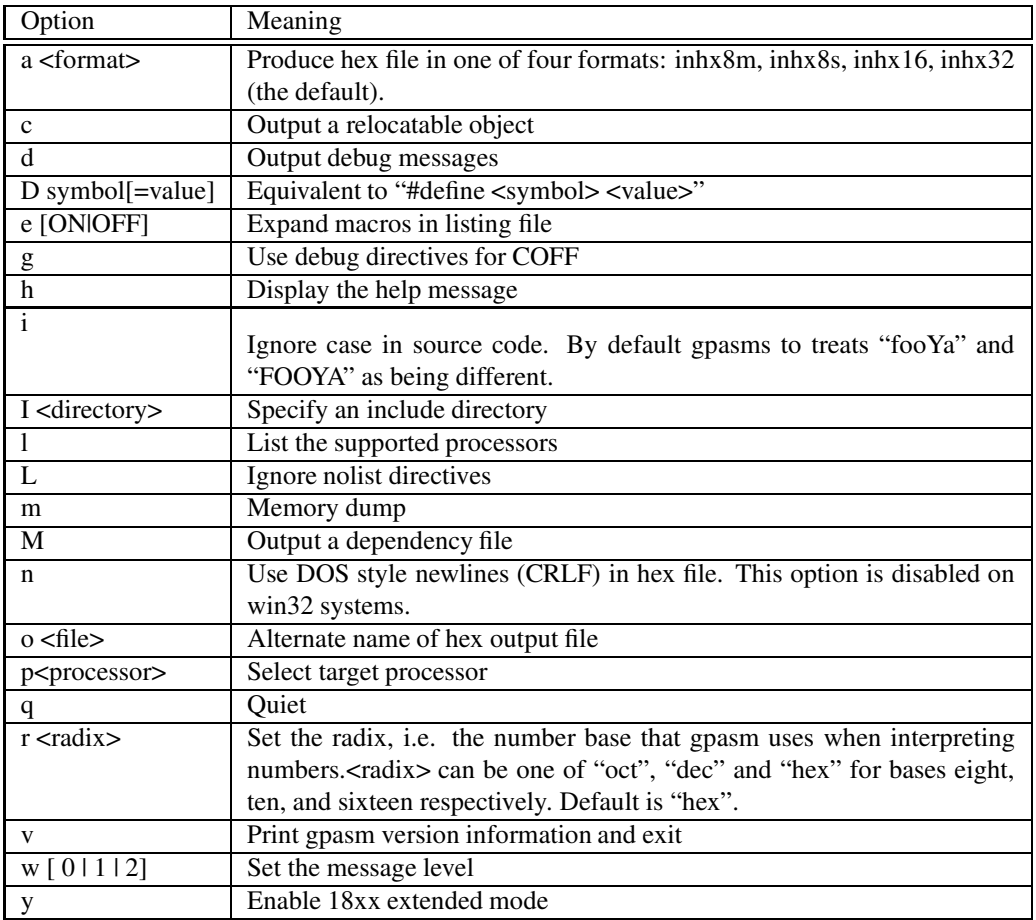

Unless otherwise specified, gpasm removes the ".asm" suffix from its input file, replacing it with ".lst" and ".hex" for the list and hex output files respectively. On most modern operating systems case is significant in filenames. For this reason you should ensure that filenames are named consistently, and that the ".asm" suffix on any source file is in lower case.

gpasm always produces a ".lst" file. If it runs without errors, it also produces a ".hex" file or a ".o" file.

#### **2.1.1 Using gpasm with "make"**

On most operating systems, you can build a project using the make utility. To use gpasm with make, you might have a "makefile" like this:

tree.hex: tree.asm treedef.inc gpasm tree.asm

This will rebuild "tree.hex" whenever either of the "tree.asm" or "treedef.inc" files change. A more comprehensive example of using gpasm with makefiles is included as example1 in the gpasm source distribution.

#### **2.1.2 Dealing with errors**

gpasm doesn't specifically create an error file. This can be a problem if you want to keep a record of errors, or if your assembly produces so many errors that they scroll off the screen. To deal with this if your shell is "sh", "bash" or "ksh", you can do something like:

gpasm tree.asm 2>&1 | tee tree.err

This redirects standard error to standard output  $("2>&1")$ , then pipes this output into "tee", which copies it input to "tree.err", and then displays it.

## **2.2 Syntax**

#### **2.2.1 File structure**

gpasm source files consist of a series of lines. Lines can contain a label (starting in column 1) or an operation (starting in any column after 1), both, or neither. Comments follow a ";" character, and are treated as a newline. Labels may be any series of the letters A-z, digits 0-9, and the underscore ("\_"); they may not begin with a digit. Labels may be followed by a colon (":").

An operation is a single identifier (the same rules as for a label above) followed by a space, and a comma-separated list of parameters. For example, the following are all legal source lines:

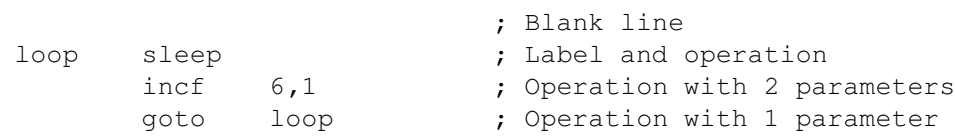

#### **2.2.2 Expressions**

gpasm supports a full set of operators, based on the C operator set. The operators in the following table are arranged in groups of equal precedence, but the groups are arranged in order of increasing precedence. When gpasm encounters operators of equal precedence, it always evaluates from left to right.

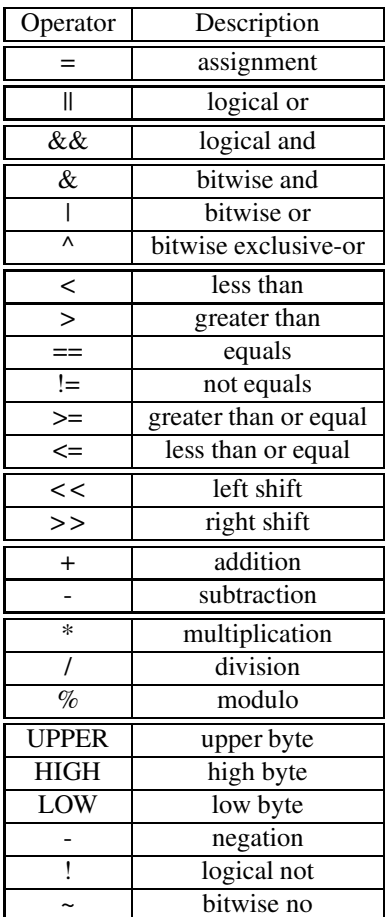

Any symbol appearing in column 1 may be assigned a value using the assignment operator (=) in the previous table. Additionally, any value previously assigned may be modified using one of the operators in the table below. Each of these operators evaluates the current value of the symbol and then assigns a new value based on the operator.

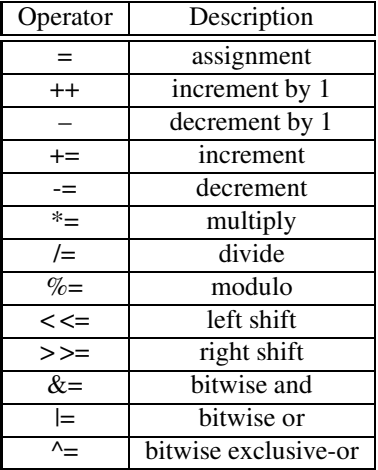

#### **2.2.3 Numbers**

gpasm gives you several ways of specifying numbers. You can use a syntax that uses an initial character to indicate the number's base. The following table summarizes the alternatives. Note the C-style option for specifying hexadecimal numbers.

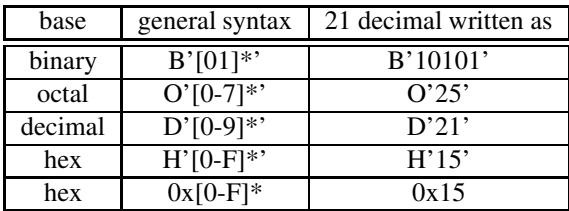

When you write a number without a specifying prefix such as "45", gpasm uses the current radix (base) to interpret the number. You can change this radix with the RADIX directive, or with the "-r" option on gpasm's command-line. The default radix is hexadecimal.

If you do not start hexadecimal numbers with a digit, gpasm will attempt to interpret what you've written as an identifier. For example, instead of writing C2, write either 0C2, 0xC2 or H'C2'.

Case is not significant when interpreting numbers: 0ca, 0CA, h'CA' and H'ca' are all equivalent.

Several legacy mpasm number formats are also supported. These formats have various shortcomings, but are still supported. The table below summarizes them.

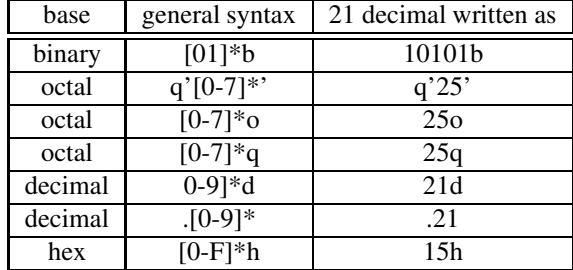

You can write the ASCII code for a character X using 'X', or A'X'.

#### **2.2.4 Preprocessor**

A line such as:

include foo.inc

will make gpasm fetch source lines from the file "foo.inc" until the end of the file, and then return to the original source file at the line following the include.

Lines beginning with a "#" are preprocessor directives, and are treated differently by gpasm. They may contain a "#define", or a "#undefine" directive.

Once gpasm has processed a line such as:

```
#define X Y
```
every subsequent occurrence of X is replaced with Y, until the end of file or a line

#undefine X

appears.

The preprocessor will replace an occurance of #v(expression) in a symbol with the value of "expression" in decimal. In the following expression:

number equ 5 label\_#v( (number +1) \* 5 )\_suffix equ 0x10

gpasm will place the symbol "label\_30\_suffix" with a value of  $0x10$  in the symbol table.

The preprocessor in gpasm is only *like* the C preprocessor; its syntax is rather different from that of the C preprocessor. gpasm uses a simple internal preprocessor to implement "include", "#define" and "#undefine".

#### **2.2.5 Processor header files**

gputils distributes the Microchip processor header files. These files contain processor specific data that is helpful in developing PIC applications. The location of these files is reported in the gpasm help message. Use the INCLUDE directive to utilize the appropriate file in your source code. Only the name of the file is required. gpasm will search the default path automatically.

## **2.3 Directives**

#### **2.3.1 Code generation**

In absolute mode, use the ORG directive to set the PIC memory location where gpasm will start assembling code. If you don't specify an address with ORG, gpasm assumes 0x0000. In relocatable mode, use the CODE directive.

#### **2.3.2 Configuration**

You can choose the fuse settings for your PIC implementation using the CONFIG directive, so that the hex file set the fuses explicitly. Naturally you should make sure that these settings match your PIC hardware design.

The \_\_MAXRAM and \_\_BADRAM directives specify which RAM locations are legal. These directives are mostly used in processor-specific configuration files.

#### **2.3.3 Conditional assembly**

The IF, IFNDEF, IFDEF, ELSE and ENDIF directives enable you to assemble certain sections of code only if a condition is met. In themselves, they do not cause gpasm to emit any PIC code. The example in section 2.3.4 for demonstrates conditional assembly.

#### **2.3.4 Macros**

gpasm supports a simple macro scheme; you can define and use macros like this:

```
any macro parm
       movlw parm
       endm
...
       any 33
```
A more useful example of some macros in use is:

```
; Shift reg left
slf macro reg
       clrc
       rlf reg,f
endm
; Scale W by "factor". Result in "reg", W unchanged.
scale macro reg, factor
       if (factor == 1)
           movwf req \qquad \qquad ; 1 \times \text{is easy}else
           scale reg, (factor / 2) ; W * (factor / 2)
           slf reg, f ; double reg
```
if ((factor  $\& 1$ ) == 1) ; if lo-bit set .. addwf reg, f ; .. add W to reg endif endif

endm

This recursive macro generates code to multiply W by a constant "factor", and stores the result in "reg". So writing:

```
scale tmp, D'10'
```
is the same as writing:

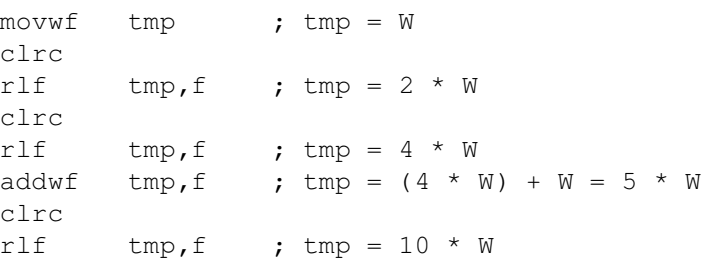

## **2.3.5 \$**

\$ expands to the address of the instruction currently being assembled. If it's used in a context other than an instruction, such as a conditional, it expands to the address the next instruction would occupy, since the assembler's idea of current address is incremented after an instruction is assembled. \$ may be manipulated just like any other number:

```
\varsigma$ + 1$ - 2
```
and can be used as a shortcut for writing loops without labels.

LOOP: BTFSS flag,0x00 GOTO LOOP BTFSS flag,0x00 GOTO  $$ - 1$ 

#### **2.3.6 Suggestions for structuring your code**

Nested IF operations can quickly become confusing. Indentation is one way of making code clearer. Another way is to add braces on IF, ELSE and ENDIF, like this:

```
IF (this) ; {
 ...
ELSE ; \}{
 ...
ENDIF ; }
```
After you've done this, you can use your text editor's show-matching-brace to check matching parts of the IF structure. In vi this command is "%", in emacs it's M-C-f and M-C-b.

#### **2.3.7 Directive summary**

#### **\_\_BADRAM**

\_\_BADRAM <expression> [, <expression]\*

Instructs gpasm that it should generate an error if there is any use of the given RAM locations. Specify a range of addresses with <lo>-<hi>. See any processor-specific header file for an example.

See also: \_\_MAXRAM

#### **\_\_CONFIG**

\_\_CONFIG <expression>

Sets the PIC processor's configuration fuses.

#### **\_\_IDLOCS**

\_\_IDLOCS <expression> or \_\_IDLOCS <expression1>,<expression2>

Sets the PIC processor's identification locations. For 12 and 14 bit processors, the four id locations are set to the hexadecimal value of expression. For 18cxx devices idlocation expression1 is set to the hexadecimal value of expression2.

#### **\_\_MAXRAM**

\_\_MAXRAM <expression>

Instructs gpasm that an attempt to use any RAM location above the one specified should be treated as an error. See any processor specific header file for an example.

See also: BADRAM

#### **BANKISEL**

BANKISEL <label>

This directive generates bank selecting code for indirect access of the address specified by <label>. The directive is not available for all devices. It is only available for 14 bit and 16 bit devices. For 14 bit devices, the bank selecting code will set/clear the IRP bit of the STATUS register. It will use MOVLB or MOVLR in 16 bit devices.

See also: BANKSEL, PAGESEL

#### **BANKSEL**

BANKSEL <label>

This directive generates bank selecting code to set the bank to the bank containing <label>. The bank selecting code will set/clear bits in the FSR for 12 bit devices. It will set/clear bits in the STATUS register for 14 bit devices. It will use MOVLB or MOVLR in 16 bit devices. MOVLB will be used for enhanced 16 bit devices.

See also: BANKISEL, PAGESEL

#### **CBLOCK**

```
CBLOCK [<expression>]
       <label>[:<increment>][,<label>[:<increment>]]
ENDC
```
Marks the beginning of a block of constants <label>. gpasm allocates values for symbols in the block starting at the value <expression> given to CBLOCK. An optional <increment> value leaves space after the <label> before the next <label>.

See also: EQU

#### **CODE**

```
<label> CODE <expression>
```
Only for relocatable mode. Creates a new machine code section in the output object file. <label> specifies the name of the section. If <label> is not specified the default name ".code" will be used. <expression> is optional and specifies the absolute address of the section.

See also: IDATA, UDATA

#### **CONSTANT**

CONSTANT <label>=<expression> [, <label>=<expression>]\*

Permanently assigns the value obtained by evaluating <expression> to thesymbol <label>. Similar to SET and VARIABLE, except it can not be changed once assigned.

See also: EQU, SET, VARIABLE

#### **DA**

<label> DA <expression> [, <expression]\*

Stores Strings in program memory. The data is stored as one 14 bit word representing two 7 bit ASCII characters.

See also: DT

#### **DATA**

DATA <expression> [, <expression]\*

Generates the specified data. See also: DA, DB, DE, DW

#### **DB**

<label> DB <expression> [, <expression]\*

Declare data of one byte. The values are packed two per word. See also: DA, DATA, DE, DW

#### **DE**

<label> DE <expression> [, <expression]\*

Define EEPROM data. Each character in a string is stored in a separate word. See also: DA, DATA, DB, DW

#### **DT**

DT <expression> [, <expression]\*

Generates the specified data as bytes in a sequence of RETLW instructions. See also: DATA

#### **DW**

```
<label> DW <expression> [, <expression]*
```
Declare data of one word. See also: DA, DATA, DB, DW

#### **ELSE**

ELSE

Marks the alternate section of a conditional assembly block. See also: IF, IFDEF, IFNDEF, ELSE, ENDIF

#### **END**

END

Marks the end of the source file.

#### **ENDC**

ENDC

Marks the end of a CBLOCK. See also: CBLOCK

### **ENDIF**

ENDIF

Ends a conditional assembly block. See also: IFDEF, IFNDEF, ELSE, ENDIF

#### **ENDM**

ENDM

Ends a macro definition. See also: MACRO

#### **ENDW**

ENDW

Ends a while loop. See also: WHILE

## **EQU**

<label> EQU <expression>

Permanently assigns the value obtained by evaluating <expression> to the symbol <label>. Similar to SET and VARIABLE, except it can not be changed once assigned.

See also: CONSTANT, SET

#### **ERROR**

ERROR <string>

Issues an error message. See also: MESSG

#### **ERRORLEVEL**

ERRORLEVEL  $\{0 \mid 1 \mid 2 \mid +$ <msgnum>  $| -$ <msgnum> $\}$ [, ...]

Sets the types of messages that are printed.

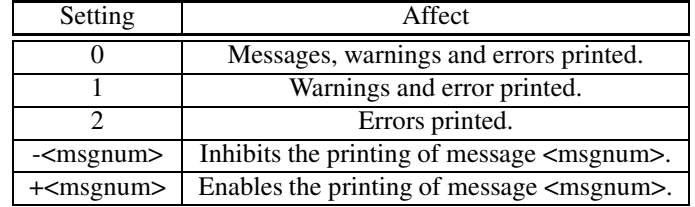

See also: LIST

#### **EXTERN**

EXTERN <symbol> [ , <symbol> ]\*

Only for relocatable mode. Delcare a new symbol that is defined in another object file. See also: GLOBAL

#### **EXITM**

EXITM

Immediately return from macro expansion during assembly. See also: ENDM

#### **EXPAND**

EXPAND

Expand the macro in the listing file. See also: ENDM

#### **FILL**

<label> FILL <expression>,<count>

Generates <count> occurrences of the program word or byte <expression>. If expression is enclosed by parentheses, expression is a line of assembly.

See also: DATA DW ORG

#### **GLOBAL**

GLOBAL <symbol> [ , <symbol> ]\*

Only for relocatable mode. Delcare a symbol as global. See also: GLOBAL

#### **IDATA**

<label> IDATA <expression>

Only for relocatable mode. Creates a new initialized data section in the output object file. <label> specifies the name of the section. If <label> is not specified the default name ".idata" will be used. <expression> is optional and specifies the absolute address of the section. Data memory is allocated and the initialization data is placed in ROM. The user must provide the code to load the data into memory.

See also: CODE, UDATA

#### **IF**

IF <expression>

Begin a conditional assembly block. If the value obtained by evaluating <expression> is true (i.e. nonzero), code up to the following ELSE or ENDIF is assembled. If the value is false (i.e. zero), code is not assembled until the corresponding ELSE or ENDIF.

See also: IFDEF, IFNDEF, ELSE, ENDIF

#### **IFDEF**

IFDEF <symbol>

Begin a conditional assembly block. If  $\langle$ symbol> appears in the symbol table, gpasm assembles the following code.

See also: IF, IFNDEF, ELSE, ENDIF

#### **IFNDEF**

IFNDEF <symbol>

Begin a conditional assembly block. If  $\langle$ symbol>does not appear in the symbol table, gpasm assembles the following code.

See also: IF, IFNDEF, ELSE, ENDIF

#### **LIST**

LIST <expression> [ , <expression> ] \*

Enables output to the list (".lst") file. All arguments are interpreted as decimal regardless of the current radix setting. "list n=0" may be used to prevent page breaks in the code section of the list file. Other options are listed in the table below:

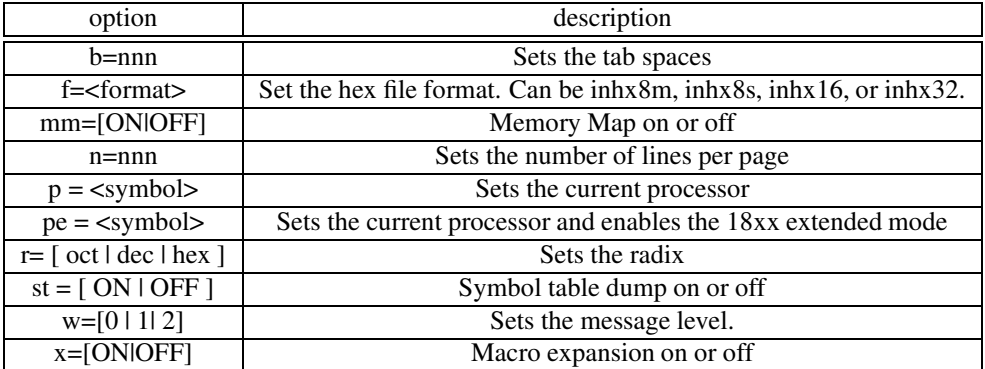

See also: NOLIST, RADIX, PROCESSOR

#### **LOCAL**

LOCAL <symbol>[[=<expression>], [<symbol>[=<expression>]]\*]

Declares <symbol> as local to the macro that's currently being defined. This means that further occurrences of  $\langle$ symbol> in the macro definition refer to a local variable, with scope and lifetime limited to the execution of the macro.

See also: MACRO, ENDM

#### **MACRO**

<label> MACRO [ <symbol> [ , <symbol> ]\* ]

Declares a macro with name <label>. gpasm replaces any occurrences of <symbol> in the macro definition with the parameters given at macro invocation.

See also: LOCAL, ENDM

#### **MESSG**

MESSG <string>

Writes <string> to the list file, and to the standard error output. See also: ERROR

#### **NOEXPAND**

NOEXPAND

Turn off macro expansion in the list file. See also: EXPAND

#### **NOLIST**

NOLIST

Disables list file output. See also: LIST

#### **ORG**

ORG <expression>

Sets the location at which instructions will be placed. If the source file does not specify an address with ORG, gpasm assumes an ORG of zero.

#### **PAGE**

PAGE

Causes the list file to advance to the next page. See also: LIST

#### **PAGESEL**

PAGESEL <label>

This directive will generate page selecting code to set the page bits to the page containing the designated <label>. The page selecting code will set/clear bits in the STATUS for 12 bit and 14 bit devices. For 16 bit devices, it will generate MOVLW and MOVWF to modify PCLATH. The directive is ignored for enhanced 16 bit devices.

See also: BANKISEL, BANKSEL

#### **PROCESSOR**

```
PROCESSOR <symbol>
```
Selects the target processor. See section **??** for more details. See also: LIST

#### **RADIX**

RADIX <symbol>

Selects the default radix from "oct" for octal, "dec" for decimal or "hex" for hexadecimal. gpasm uses this radix to interpret numbers that don't have an explicit radix.

See also: LIST

#### **RES**

RES <mem\_units>

Causes the memory location pointer to be advanced <mem\_units>. Can be used to reserve data storage. See also: FILL, ORG

#### **SET**

<label> SET <expression>

Temporarily assigns the value obtained by evaluating <expression> to the symbol <label>. See also: SET

#### **SPACE**

SPACE <expression>

Inserts <expression> number of blank lines into the listing file. See also: LIST

#### **SUBTITLE**

SUBTITLE <string>

This directive establishes a second program header line for use as a subtitle in the listing output.  $\lt$ string> is an ASCII string enclosed by double quotes, no longer than 60 characters.

See also: TITLE

#### **TITLE**

TITLE <string>

This directive establishes a program header line for use as a title in the listing output. <string> is an ASCII string enclosed by double quotes, no longer than 60 characters.

See also: SUBTITLE

#### **UDATA**

<label> UDATA <expression>

Only for relocatable mode. Creates a new uninitialized data section in the output object file. <label> specifies the name of the section. If  $\langle \text{label} \rangle$  is not specified the default name ".udata" will be used. <expression> is optional and specifies the absolute address of the section.

See also: CODE, IDATA, UDATA\_ACS, UDATA\_OVR, UDATA\_SHR

#### **UDATA\_ACS**

<label> UDATA\_ACS <expression>

Only for relocatable mode. Creates a new uninitialized accessbank data section in the output object file. <label> specifies the name of the section. If <label> is not specified the default name ".udata\_acs" will be used. <expression> is optional and specifies the absolute address of the section.

See also: CODE, IDATA, UDATA

#### **UDATA\_OVR**

<label> UDATA\_OVR <expression>

Only for relocatable mode. Creates a new uninitialized overlaid data section in the output object file. <label> specifies the name of the section. If <label> is not specified the default name ".udata\_ovr" will be used. <expression> is optional and specifies the absolute address of the section.

See also: CODE, IDATA, UDATA

#### **UDATA\_SHR**

<label> UDATA\_SHR <expression>

Only for relocatable mode. Creates a new uninitialized sharebank data section in the output object file.  $\langle$ label> specifies the name of the section. If  $\langle$ label> is not specified the default name ".udata\_shr" will be used. <expression> is optional and specifies the absolute address of the section.

See also: CODE, IDATA, UDATA

#### **VARIABLE**

VARIABLE <label>[=<expression>, <label>[=<expression>]]\*

Delcares variable with the name <label>. The value of <label> may later be reassigned. The value of <label> does not have to be assigned at declaration.

See also: CONSTANT

#### **WHILE**

WHILE <expression>

Performs loop while <expression> is true. See also: ENDW

#### **2.3.8 High level extensions**

gpasm supports several directives for use with high level languages. These directives are easily identified because they start with ".". They are only available in relocatable mode.

These features are advanced and require knowledge of how gputils relocatable objects work. These features are intended to be used by compilers. Nothing prevents them from being used with assembly.

#### **.DEF**

```
.DEF <symbol> [, <expression> ]*
```
Create a new COFF <symbol>. Options are listed in the table below:

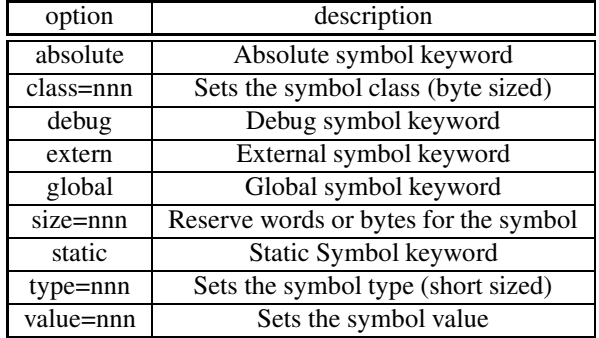

This directive gives the user good control of the symbol table. This control is necessary, but if used incorrectly it can have many undesirable consequences. It can easily cause errors during linking or invalid machine code. The user must fully understand the operation of gputils COFF symbol table before modifying its contents.

For best results, only one of the single keywords should be used. The keyword should follow the symbol name. The keyword should then be followed by any expressions that directly set the values. Here is an example:

.def global\_clock, global, type =  $T_ULONG$ , size = 4 See also: .DIM

#### **.DIM**

```
.DIM <symbol>, <number>, <expression> [, <expression> ] *
```
Create <number> auxiliary symbols, attached to <symbol>. Fill the auxilary symbols with the values specified in <expression>. The expressions must result in byte sized values when evaluated or be strings. The symbol must be a COFF symbol.

This directive will generate an error if the symbol already has auxiliary symbols. This prevents the user from corrupting automatically generated symbols.

Each auxiliary symbol is 18 bytes. So the contents specified by the expressions must be less than or equal to  $18 *$  <number>.

gpasm does not use auxilary symbols. So the contents have no effect on its operation. However, the contents may be used by gplink or a third party tool.

See also: .DEF

#### **.DIRECT**

.DIRECT <command>, <string>

Provides a mechanism for direct communication from the program to the debugging environment. This method has no impact on the executable. The symbols will appear in both the COFF files and the COD files.

Each directive creates a new COFF symbol ".direct". An auxilary symbol is attached that contains <command> and <string>. The string must be less than 256 bytes. The command must have a value 0 to 255. There are no restrictions on the content, however these messages must conform to the debugging environment. The typical values are summarized in the table below:

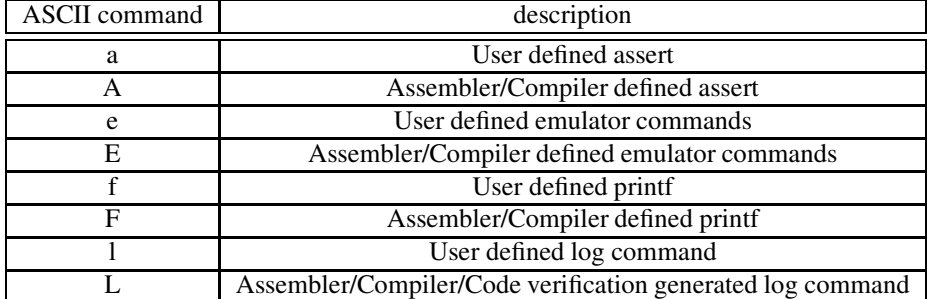

The symbols also contain the address where the message was inserted into the assembly. The symbols, with the final relocated addresses, are available in executable COFF. The symbols are also written to the COD file. They can be viewed using gpvc.

See also: .DEF, .DIM

#### **.EOF**

.EOF

This directive causes an end of file symbol to be placed in the symbol table. Normally this symbol is automatically generated. This directive allows the user to manually generate the symbol. The directive is only processed if the "-g" command line option is used. When that option is used, the automatic symbol generation is disabled.

See also: .EOF, .FILE, .LINE

#### **.FILE**

.FILE <string>

This directive causes a file symbol to be placed in the symbol table. Normally this symbol is automatically generated. This directive allows the user to manually generate the symbol. The directive is only processed if the "-g" command line option is used. When that option is used, the automatic symbol generation is disabled.

See also: .EOF, .FILE, .LINE

#### **.IDENT**

.IDENT <string>

Creates an .ident COFF symbol and appends an auxiliary symbol. The auxiliary symbol points to an entry in the string table. The entry contains <string>. It is an ASCII comment of any length. This symbol has no impact on the operation of gputils. It is commonly used to store compiler versions.

See also: .DEF, .DIM

#### **.LINE**

.LINE <expression>

This directive causes and COFF line number to be generated. Normally they are automatically generated. This directive allows the user to manually generate the line numbers. The directive is only processed if the "-g" command line option is used. When that option is used, the automatic symbol generation is disabled. The <expression> is always evaluated as decimal regardless of the current radix setting.

See also: .EOF, .FILE, .LINE

#### **.TYPE**

.TYPE <symbol>, <expression>

This directive modifies the COFF type of an existing <symbol>. The symbol must be defined. The type must be 0 to 0xffff. Common types are defined in coff.inc.

COFF symbol types default to NULL in gpasm. Although the type has no impact linking or generating an executable, it does help in the debug environment.

See also: .DEF

## **2.4 Instructions**

## **2.4.1 Instruction set summary**

## **12 bit Devices (PIC12C5XX)**

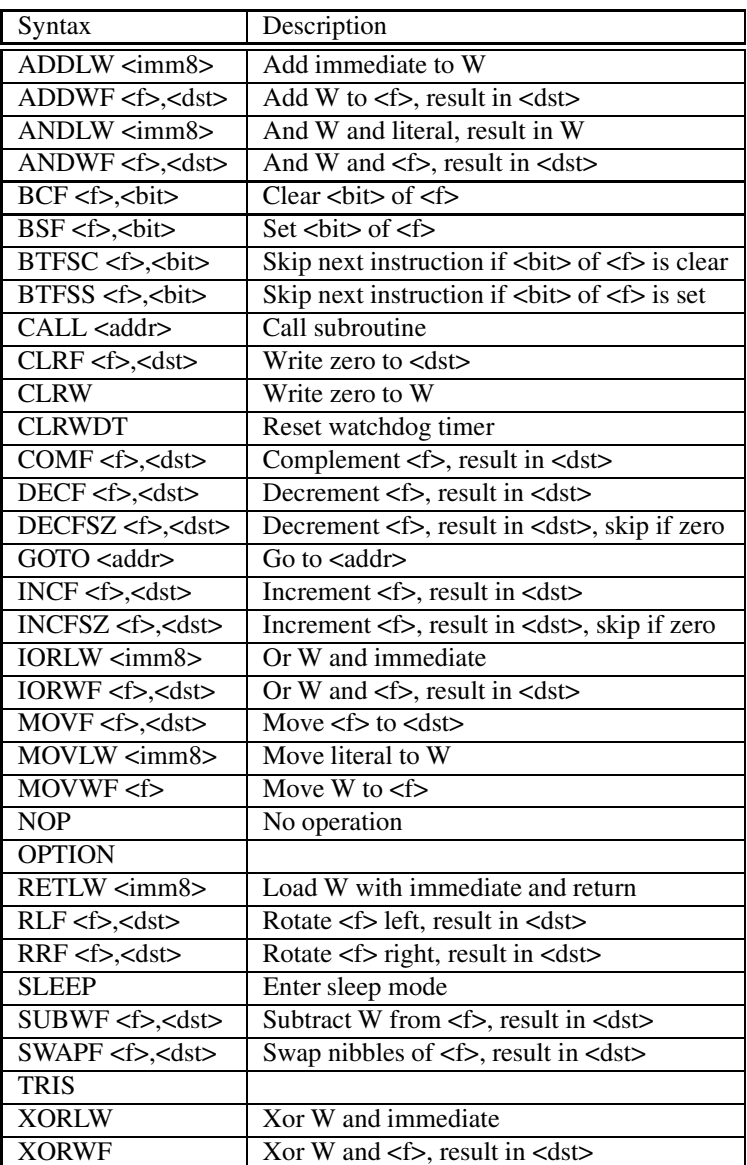

#### **14 Bit Devices (PIC16CXX)**

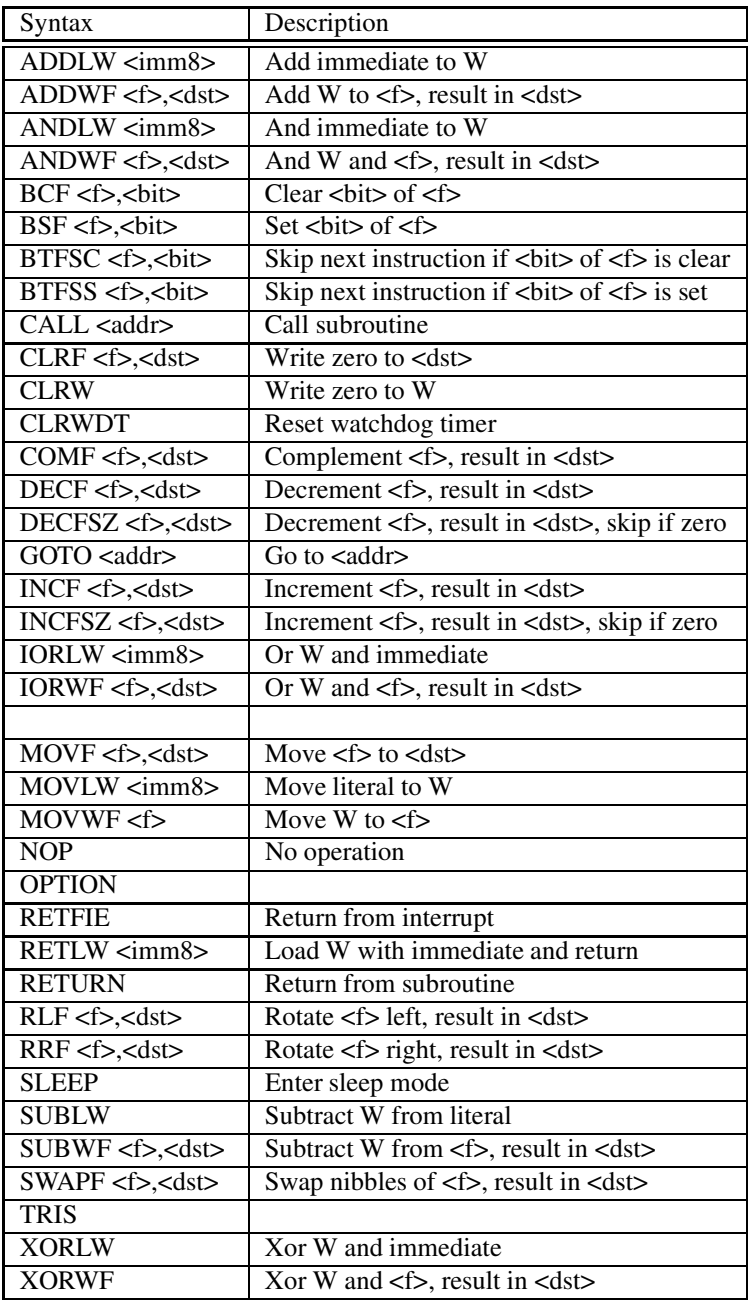

#### **Ubicom Processors**

For Ubicom (Scenix) processors, the assembler supports the following instructions, in addition to those listed under "12 Bit Devices" above.

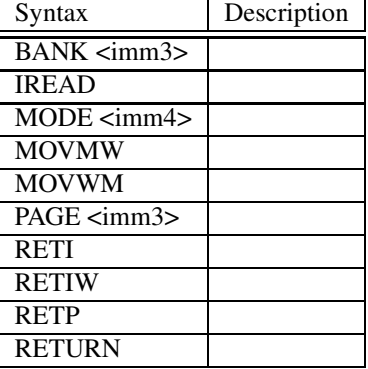

#### **Special macros**

There are also a number of standard additional macros. These macros are:

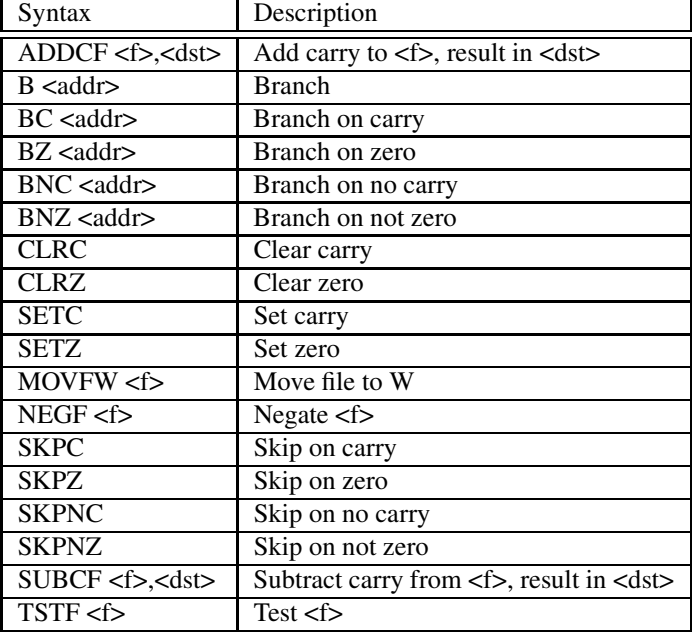

## **2.5 Errors/Warnings/Messages**

gpasm writes every error message to two locations:

- the standard error output
- the list file (".lst")

The format of error messages is:

Error <src-file> <line>: <code> <description>

where:

**<src-file>** is the source file where gpasm encountered the error

**<line>** is the line number

**scode>** is the 3-digit code for the error, given in the list below

**<description>** is a short description of the error. In some cases this contains further information about the error.

Error messages are suitable for parsing by emacs' "compilation mode". This chapter lists the error messages that gpasm produces.

#### **2.5.1 Errors**

**101** ERROR directive

A user-generated error. See the ERROR directive for more details.

**114** Divide by zero

gpasm encountered a divide by zero.

**115** Duplicate Label

Duplicate label or redefining a symbol that can not be redefined.

**124** Illegal Argument

gpasm encountered an illegal argument in an expression.

**125** Illegal Condition

An illegal condition like a missing ENDIF or ENDW has been encountered.

**126** Argument out of Range

The expression has an argument that was out of range.

**127** Too many arguments

gpasm encountered an expression with too many arguments.

**128** Missing argument(s)

gpasm encountered an expression with at least one missing argument.

**129** Expected

Expected a certain type of argument.

**130** Processor type previously defined

The processor is being redefined.

**131** Undefined processor

The processor type has not been defined.

**132** Unknown processor

The selected processor is not valid. Check the processors listed in section **??**.

**133** Hex file format INHX32 required

An address above 32K was specified.

**135** Macro name missing

A macro was defined without a name.

**136** Duplicate macro name

A macro name was duplicated.

**145** Unmatched ENDM

ENDM found without a macro definition.

**159** Odd number of FILL bytes

In PIC18CXX devices the number of bytes must be even.

#### **2.5.2 Warnings**

**201** Symbol not previously defined.

The symbol being #undefined was not previously defined.

**202** Argument out of range

The argument does not fit in the allocated space.

**211** Extraneous arguments

Extra arguments were found on the line.

**215** Processor superseded by command line

The processor was specified on the command line and in the source file. The command line has precedence.

**216** Radix superseded by command line

The radix was specified on the command line and in the source file. The command line has precedence.

**217** Hex format superseded by command line

The hex file format was specified on the command line and in the source file. The command line has precedence.

**218** Expected DEC, OCT, HEX. Will use HEX.

gpasm encountered an invalid radix.

**219** Invalid RAM location specified.

gpasm encountered an invalid RAM location as specified by the \_\_MAXRAM and \_\_BADRAM directives.

**222** Error messages can not be disabled

Error messages can not be disabled using the ERRORLEVEL directive.

**223** Redefining processor

The processor is being reselected by the LIST or PROCESSOR directive.

**224** Use of this instruction is not recommanded

Use of the TRIS and OPTION instructions is not recommended for a PIC16CXX device.

#### **2.5.3 Messages**

**301** User Message

User message, invoked with the MESSG directive.

**303** Program word too large. Truncated to core size.

gpasm has encounter a program word larger than the core size of the selected device.

**304** ID Locations value too large. Last four hex digits used.

The ID locations value specified is too large.

**305** Using default destination of 1 (file).

No destination was specified so the default location was used.

**308** Warning level superseded by command line

The warning level was specified on the command line and in the source file. The command line has precedence.

**309** Macro expansion superseded by command line

Macro expansion was specified on the command line and in the source file. The command line has precedence.

# **Chapter 3**

# **gplink**

gplink relocates and links gpasm COFF objects and generates an absolute executable COFF.

## **3.1 Running gplink**

The general syntax for running gplink is

gplink [options] [objects] [libraries]

Where options can be one of:

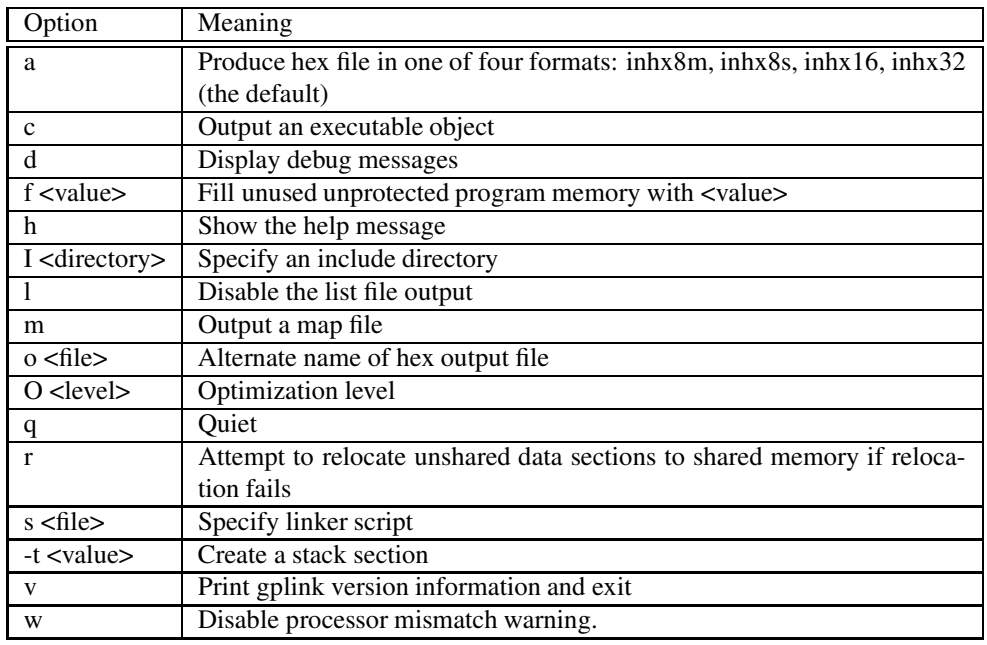

## **3.2 gplink outputs**

gplink creates an absolute executable COFF. From this COFF a hex file and cod file are created. The executable COFF is only written when the "-c" option is added. This file is useful for simulating the design with mpsim. The cod file is used for simulating with gpsim.

gplink can also create a map file. The map file reports the final addresses gplink has assigned to the COFF sections. This is the same data that can be viewed in the executable COFF with gpvo.

## **3.3 Linker scripts**

gplink requires a linker script. This script tells gplink what memory is available in the target processor. A set of Microchip generated scripts are installed with gputils. These scripts were intended as a starting point, but for many applications they will work as is.

If the user does not specify a linker script, gplink will attempt to use the default script for the processor reported in the object file. The default location of the scripts is reported in the gplink help message.

## **3.4 Stacks**

gplink can create a stack section at link time using a stack directive in the linker script. The same feature can be utilized with a -t option on the command line. gplink will create the section and two symbols. \_stack points to the beginning of the stack section and \_stack\_end points to the end.

## **3.5 Optimization**

gplink is an optimizing linker. There are four different optimzation levels. Each level includes all optimizations of lower levels. Increasing the level typically increases the link time required.

#### **3.5.1 Level 0**

No optimizations.

#### **3.5.2 Level 1 (default)**

#### **Weak Symbols**

A weak symbol is an external symbol declaration that isn't used. These symbols are typically created by declaring functions or data that isn't used. Including these symbols might lead to extra objects being extracted from archieves for symbol resolution. That will increase the data and program memory used. This optimzation removes all weak symbols when the object file is read by the linker.

#### **3.5.3 Level 2**

#### **Dead Sections**

A dead section is any section that doesn't have relocations pointing to its symbols. This means the code or data in the section is never accesed. This optimization removes the section and its symbols to reduce

## CHAPTER 3. GPLINK 35

program and data memory. This optimization will not remove any absolute sections.

## **3.5.4 Level 3**

No optimizations.

## **Chapter 4**

# **gplib**

gplib creates, modifies and extracts COFF archives. This allows a related group of objects to be combined into one file. Then this one file is passed to gplink.

## **4.1 Running gplib**

The general syntax for running gplib is

gplib [options] library [member]

Where options can be one of:

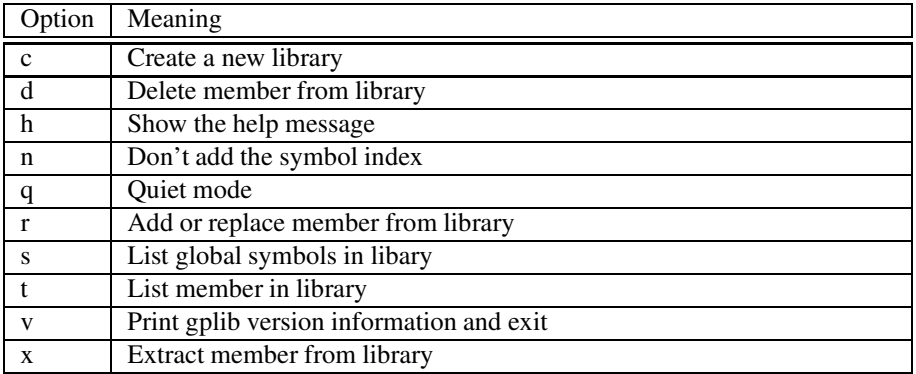

## **4.2 Creating an archive**

The most common operation is to create a new archive:

gplib -c math.a mult.o add.o sub.o

#### CHAPTER 4. GPLIB 37

This command will create a new archive "math.a" that contains "mult.o add.o sub.o".

The name of the archive "math.a" is arbitrary. The tools do not use the file extension to determine file type. It could just as easily been "math.lib" or "math".

When you use the library, simply add it to the list of object passed to gplink. gplink will scan the library and only extract the archive members that are required to resolve external references. So the application won't necessarily contain the code of all the archive members.

## **4.3 Other gplib operations**

Most of the other are useful , but will be used much less often. For example you can replace individual archive members, but most people elect to delete the old archive and create a new one.

## **4.4 Archive format**

The file format is a standard COFF archive. A header is added to each member and the unmodified object is copied into the archive.

Being a standard archive they do include a symbol index. It provides a simple why to determine which member should be extract to resolve external references. This index is not included in mplib archives. So using gplib archives with Microchip Tools will probably cause problems unles the "-n" option is added when the archive is created.

## **Chapter 5**

# **Utilities**

## **5.1 gpdasm**

gpdasm is a disassembler for gputils. It converts hex files generated by gpasm and gplink into disassembled instructions.

#### **5.1.1 Running gpdasm**

The general syntax for running gpdasm is

gpdasm [options] hex-file

Where options can be one of:

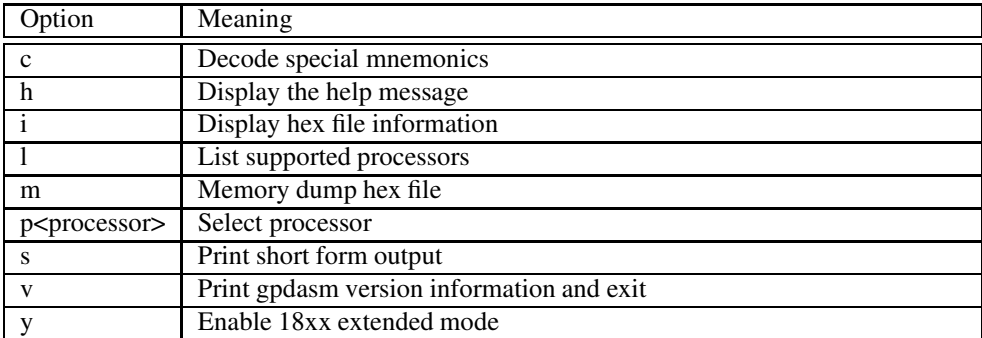

gpdasm doesn't specifically create an output file. It dumps its output to the screen. This helps to reduce the risk that a good source file will be unintentionally overwritten. If you want to create an output file and your shell is "sh", "bash" or "ksh", you can do something like:

gpdasm test.hex > test.dis

This redirects standard output to the file "test.dis".

#### **5.1.2 Comments on Disassembling**

- The gpdasm only uses a hex file as an input. Because of this it has no way to distinguish between instructions and data in program memory.
- If gpdasm encounters an unknown instruction it uses the DW directive and treats it as raw data.
- There are DON'T CARE bits in the instruction words. Normally, this isn't a problem. It could be, however, if a file with data in the program memory space is disassembled and then reassembled. Example: gpdasm will treat 0x0060 in a 14 bit device as a NOP. If the output is then reassembled, gpasm will assign a 0x0000 value. The value has changed and both tools are behaving correctly.

## **5.2 gpstrip**

gpstrip manipulates the sections and symbol tables of gputils object files.

#### **5.2.1 Running gpstrip**

The general syntax for running gpstrip is

```
gpstrip [options] object-file
```
Where options can be one of:

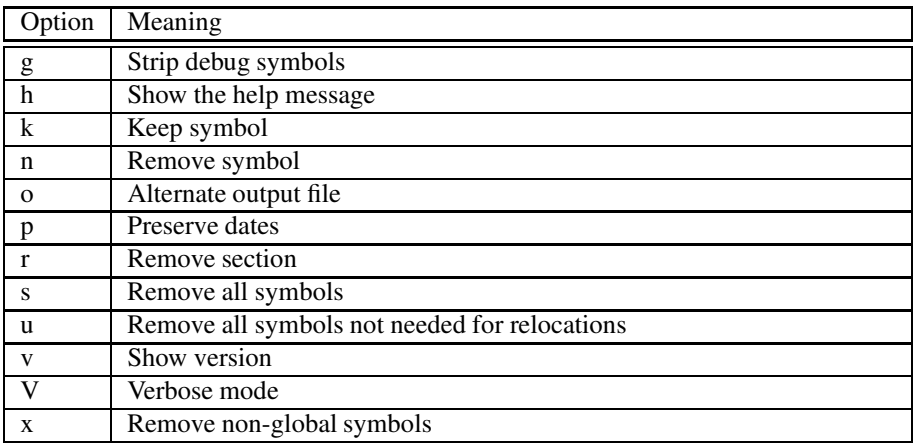

## **5.3 gpvc**

gpvc is cod file viewer for gputils. It provides an easy way to view the contents of the cod files generated by gpasm and gplink.

#### **5.3.1 Running gpvc**

The general syntax for running gpvc is

gpvc [options] cod-file

Where options can be one of:

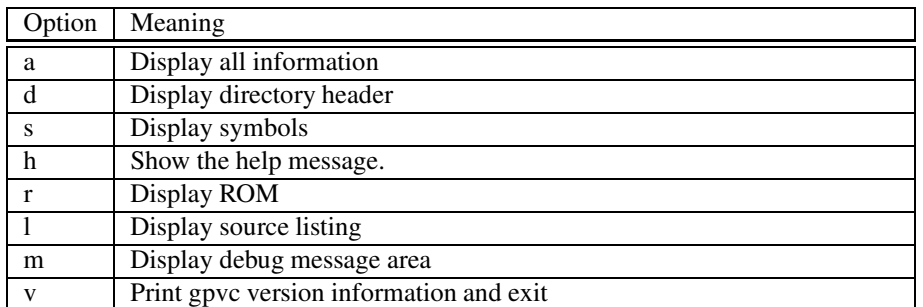

gpvc doesn't specifically create an output file. It dumps its output to the screen. If you want to create an output file and your shell is "sh", "bash" or "ksh", you can do something like:

gpvc test.cod > test.dump

This redirects standard output to the file "test.dump".

## **5.4 gpvo**

gpvo is COFF object file viewer for gputils. It provides an easy way to view the contents of objects generated by gpasm and gplink.

#### **5.4.1 Running gpvo**

The general syntax for running gpvo is

gpvo [options] object-file

Where options can be one of:

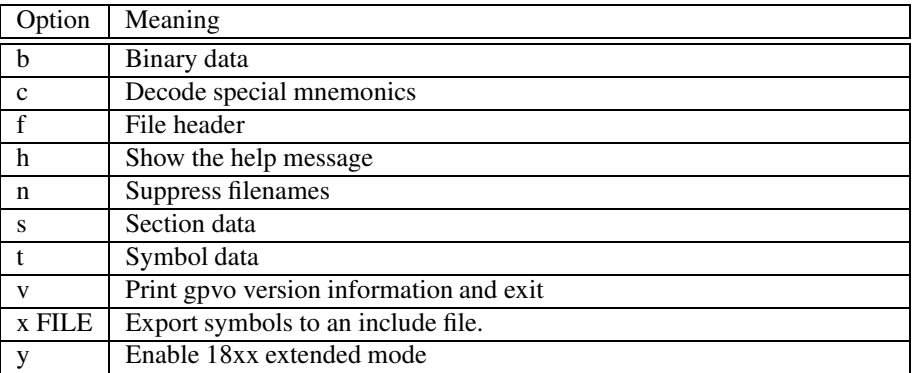

gpvo doesn't specifically create an output file. It dumps its output to the screen. If you want to create an output file and your shell is "sh", "bash" or "ksh", you can do something like:

gpvo test.obj > test.dump

This redirects standard output to the file "test.dump".

# **Index**

.DEF, 24 .DIM, 24 .DIRECT , 24 .EOF, 25 .FILE, 25 .IDENT , 26 .LINE, 26 .TYPE, 26 Archi v e format, 37 ASCII, 11 BADRAM, 14 BANKISEL, 14 BANKSEL, 15 bash, 8, 38, 40, 41 case, 7 CBLOCK, 15 character , 11 CODE, 15 comments, 8 CONFIG, 14 CONSTANT , 15 Creating an archi ve, 36 DA, 15 DATA, 16 DB, 16 DE, 16 DT , 16 D W, 16 ELSE, 16 END, 16 ENDC, 17 ENDIF, 17

ENDM, 17

END W, 17 EQU, 17 ERROR, 17 error file, 8 ERRORLEVEL, 18 EXITM, 18 EXTERN, 18 FILL, 18 GLOBAL, 19 GNU, 3 gpasm options, 6 gpdasm, 38 gpvc, 39 gpvo, 39, 40 he x file, 7 ID ATA, 19 IDLOCS, 14 IF, 19 IFDEF, 19 IFNDEF, 19 include, 11 ksh, 8, 38, 40, 41 labels, 8 License, 3 LIST , 19 LOCAL, 20 MACRO, 20 make, 7 MAXRAM, 14 MESSG, 20

NO WARRANTY, 3

#### INDEX  $\sim$  43

NOEXPAND, 20 NOLIST , 21 operators, 8 ORG, 21 Other gplib operations, 37 PAGE, 21 PAGESEL, 21 PROCESSOR, 21 RADIX, 21 radix, 7, 10 RES, 22 Running gpdasm, 38 Running gplib, 36 Running gplink, 33 Running gpvc, 40 Running gpvo, 39, 40 SET , 22 sh, 8, 38, 40, 41 SPACE, 22 SUBTITLE, 22 tee, 8 TITLE, 22 UD ATA, 22 UD ATA ACS, 23 UD ATA OVR, 23 UD ATA SHR, 23 VARIABLE, 23 WHILE, 23